**EDFA 27dB**

# **EDFA 27 dB 1 out**

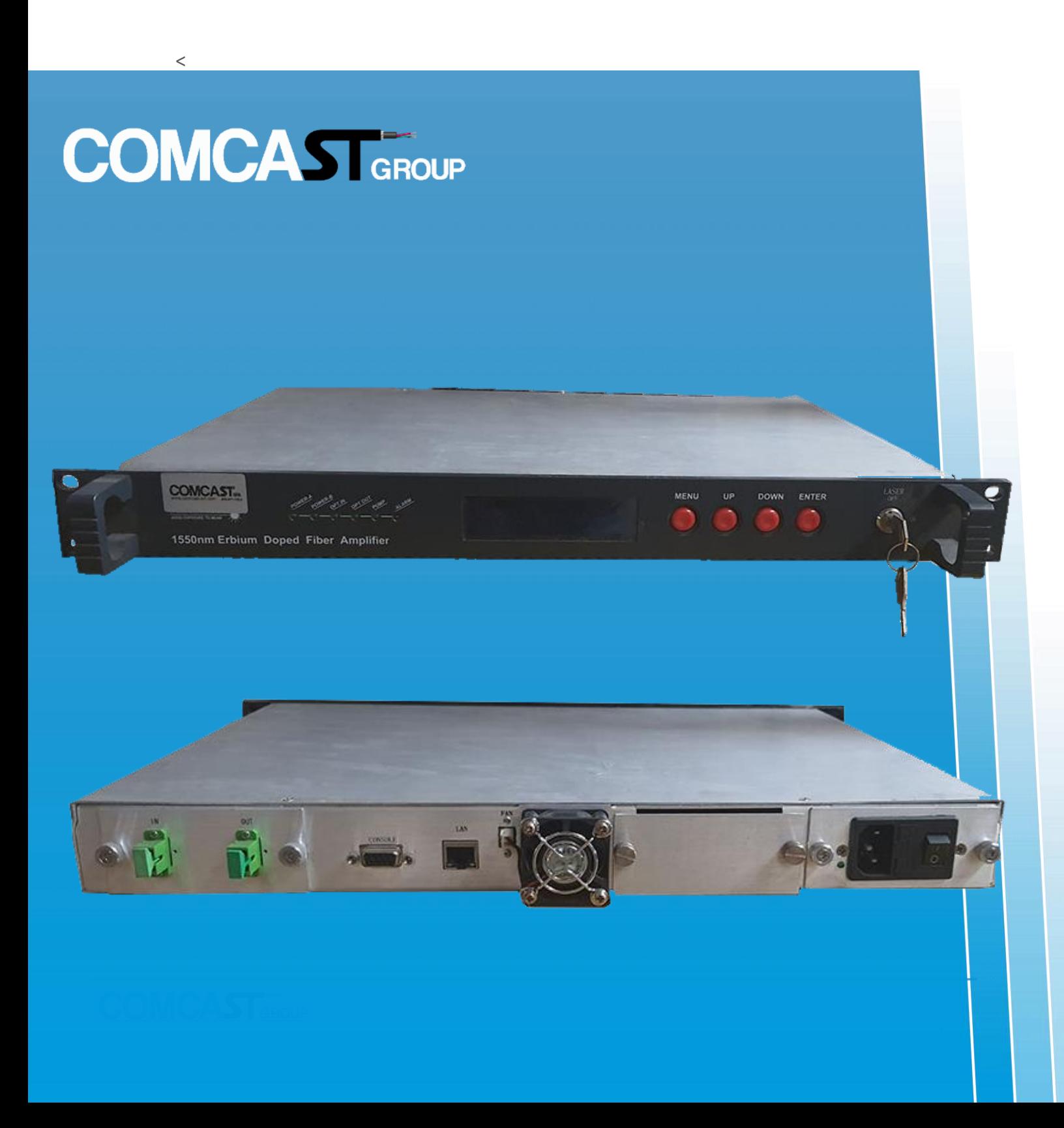

# Content

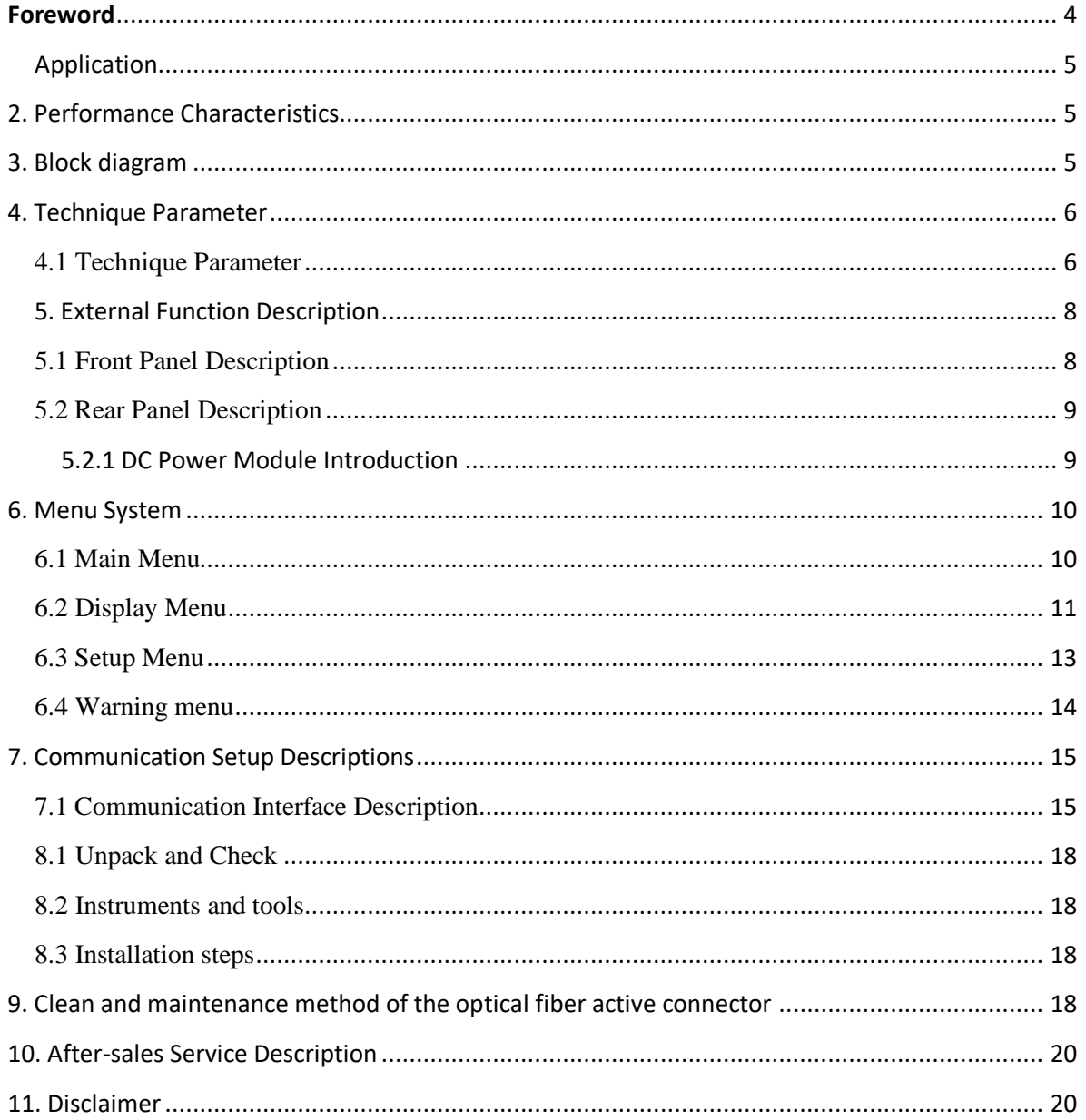

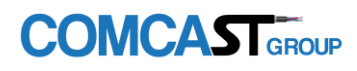

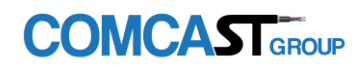

# <span id="page-3-0"></span>**Foreword**

This manual applies to Fiber Amplifier. It mainly describes the performance characteristics, technical parameters, installation and debugging, common troubleshooting, and other related content of the product. In order to ensure that the equipment can be successfully installed and safely operated, please read this manual carefully before installing and debugging the equipment. And the installation and debugging should be strictly according to the specified steps on the manual to avoid unnecessary damage to equipment or accident harm to the operator. Any questions, please contact with us in time.

#### **Special Tips:**

- Er Yb Codoped Fiber Amplifier is high end professional equipment, and its installation and debugging must be operated by special technician. Read this manual carefully before operating to avoid damage to equipment caused by fault operation or accident harm to the operator.
- While the fiber amplifier is working, there is an invisible laser beam from the optical output adapter on the front panel. Avoiding permanent harm to the body and eye, the optical output should not aim at the human body and human should not look directly at the optical output with the naked eye!
- Please make sure that the ground terminal of the case and power outlet has been reliably grounding before turning on the power (Grounding resistance should be  $\langle 4\Omega \rangle$  to prevent the static damage the pump laser device and harm to human because of case charged.
- To ensure the equipment can work stable over a long time, in voltage unsteady or poor voltage wave region, it´s recommend to the customer that he equips special AC regulated power supply, or even AC uninterrupted power supply (UPS) system for conditional users. In the region with large temperature variation environment (The equipment's ideal work environment temperature is 25°C) or bad room environment, it´s recommend to the customer that he equips special air-condition system to improve the work environment.

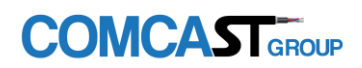

# <span id="page-4-0"></span>Application

- Single-mode fiber 1550 amplification network
- **FTTH network**
- <span id="page-4-1"></span>■ CATV network

# 2. Performance Characteristics

- Adopts Er Yb Codoped double-clad fiber technology;
- Optical output power: output up to 27dBm;
- Low noise figure: <5dB when input is 0dBm;
- Perfect network management interface, in line with standard SNMP network management;
- <span id="page-4-2"></span>■ Intelligent temperature control system make the power consumption lower;

# 3. Block diagram

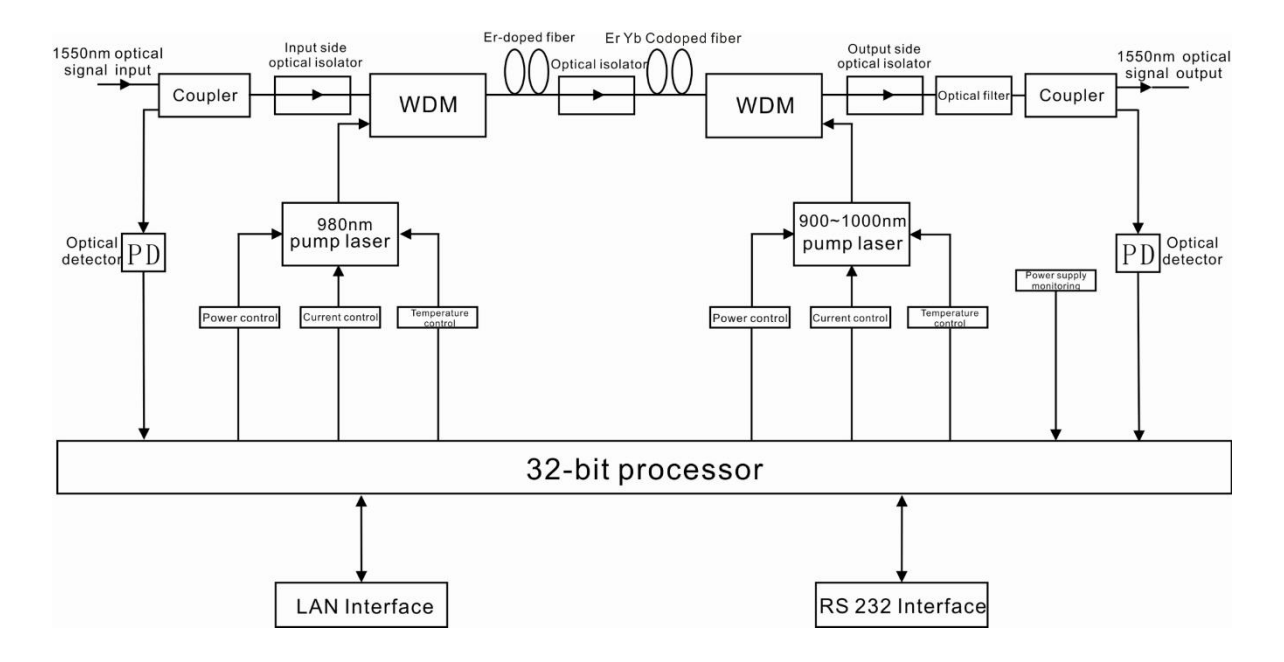

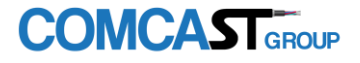

# <span id="page-5-0"></span>4. Technique Parameter

# <span id="page-5-1"></span>4.1 Technique Parameter

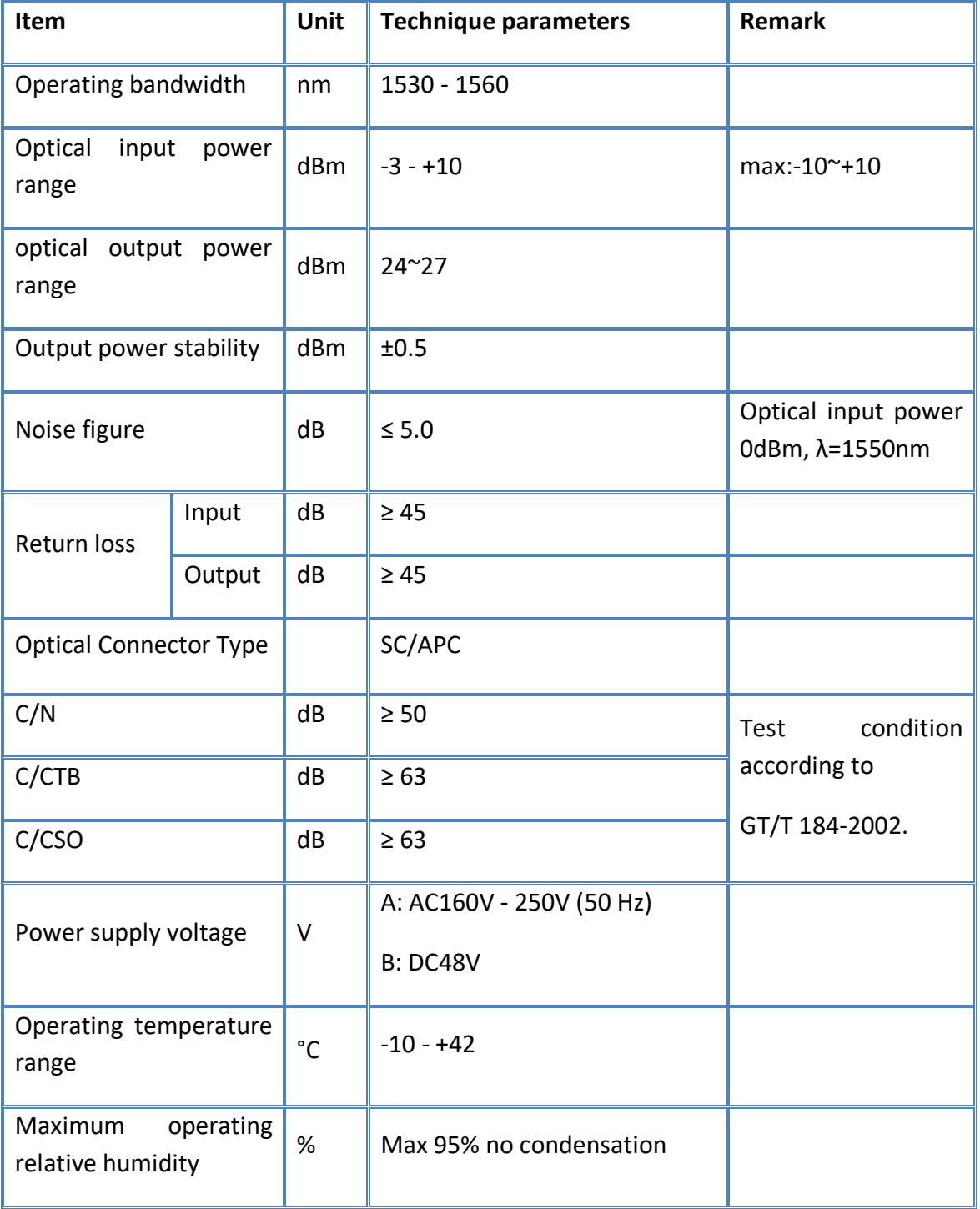

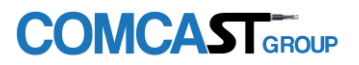

#### **EDFA 27dB**

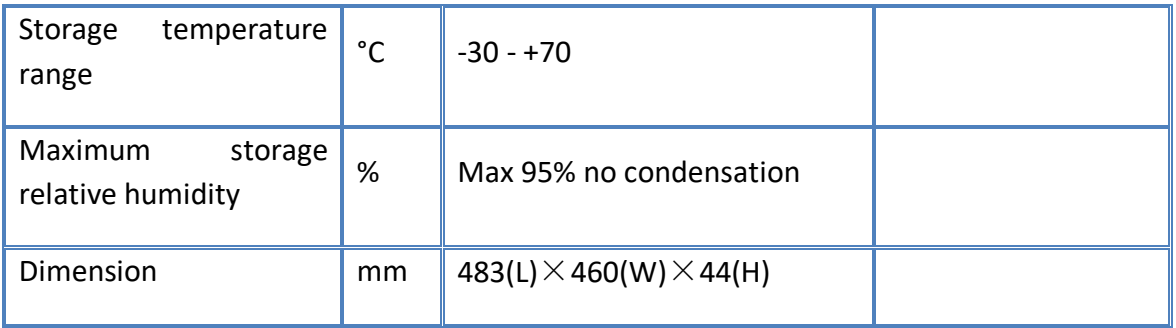

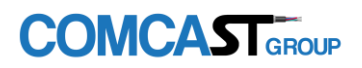

# <span id="page-7-1"></span><span id="page-7-0"></span>5. External Function Description 5.1 Front Panel Description

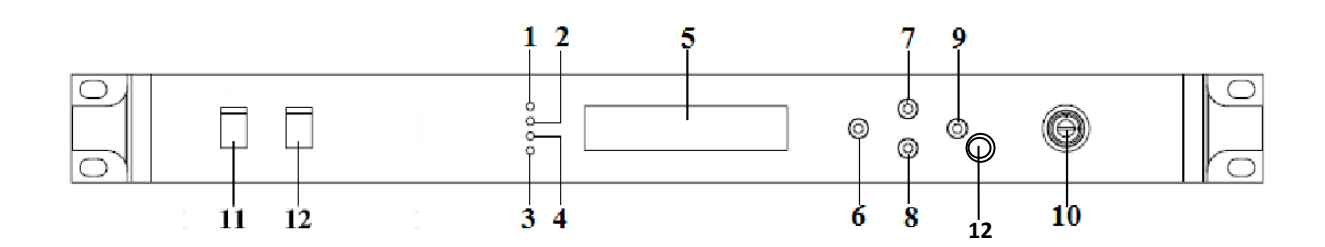

**Schematic diagram of the front panel**

- **1)** Power indicator: One switching power supply is working yellow; two switching power supplies are working – green.
- **2)** Optical input power indicator: This light turns on when the optical input power is  $>$  -10dBm.
- **3)** Pump working status indicator: Red light means the pump is not working, but the machine parameters are normal; flashing red light means the machine has broken down, related fault reason see the alarm menu of the display menu; green light means the pump is working normal.
- **4)** Optical output power indicator: This light turns on when the optical output power is > +10dBm.
- **5)** 160×32 dot-matrix LCD screen: used to display all the parameters of the machine.
- **6)** Display the exit or cancel key of the setup menu.
- **7)** Display the up or increase key of the setup menu.
- **8)** Display the down or decrease key of the setup menu.
- **9)** Display the enter key of the setup menu.
- **10)** Pump laser switching key: used to control the working status of pump laser. "ON" means the pump laser is open and "OFF" means the pump laser is closed. Ensure the key is on "OFF" position before power on. After passing self-test, rotate the key to "ON" position according to the displayed message.
- **11)** Optical signal input: The default connector type is SC/APC. Other specification requirements are specified by the customer.
- **12)** Optical signal Output: The default connector type is SC/APC. Other specification requirements are specified by the customer.

**Warning:** There is an invisible laser beam from this port while working normal. So the port should not be aligned to the human body or the naked eye to avoid accidental injury.

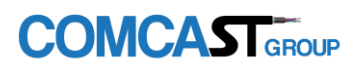

### <span id="page-8-0"></span>5.2 Rear Panel Description

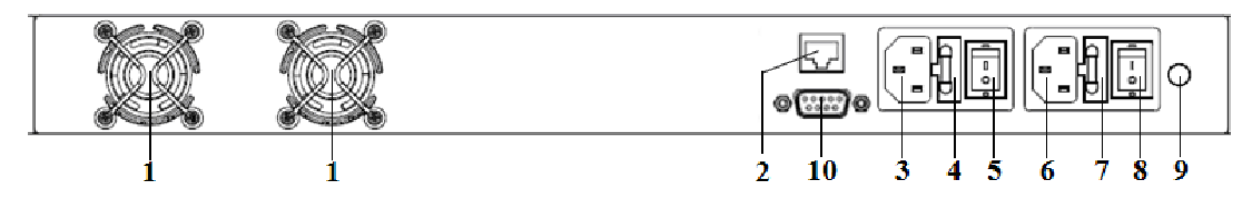

#### **Schematic diagram of the rear panel**

- **1)** Fan outlet.
- **2)** RS232 interface: Used for configuring the network management parameters.
- **3)** LAN interface: correspond to IEEE802.3 10Base-T, used for network management.
- **4)** The AC 220V input port of power supply 1.
- **5)** The fuse of power supply 1.
- **6)** The switch of power supply 1.
- **7)** The AC 220V input port of power supply 2.
- **8)** The fuse of power supply 2.
- **9)** The switch of power supply 2.

**10)** Ground stud of the chassis: used for the connection of device and ground wire.

#### <span id="page-8-1"></span>5.2.1 DC Power Module Introduction

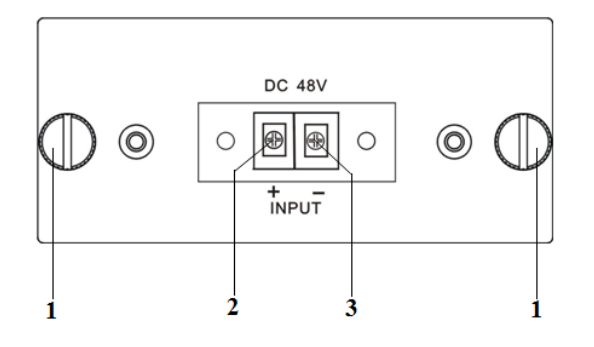

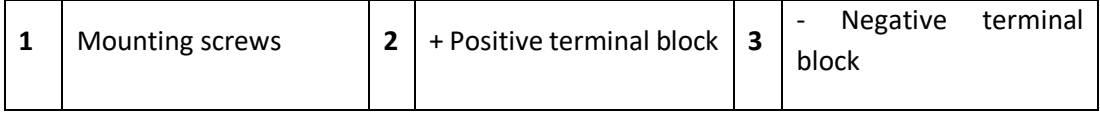

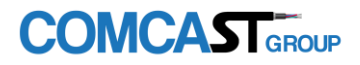

<span id="page-9-0"></span>6. Menu System

# <span id="page-9-1"></span>6.1 Main Menu

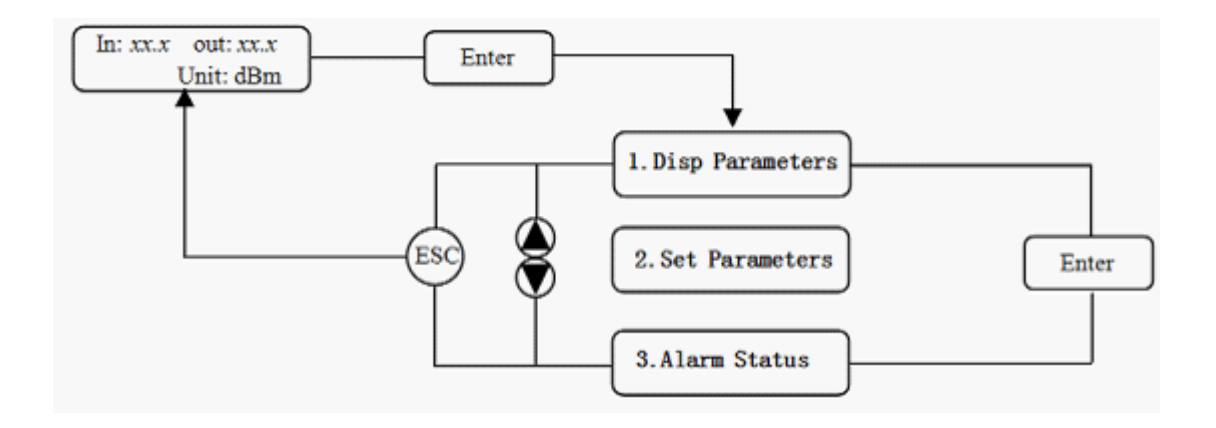

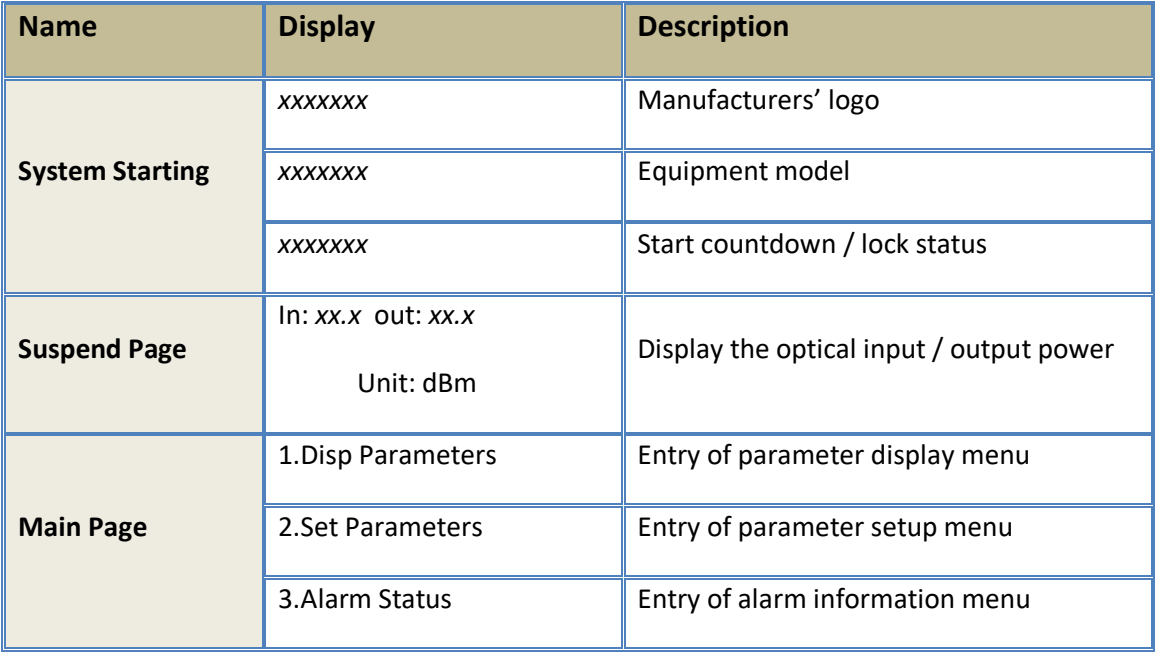

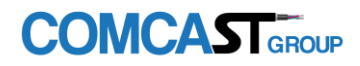

#### <span id="page-10-0"></span>6.2 Display Menu

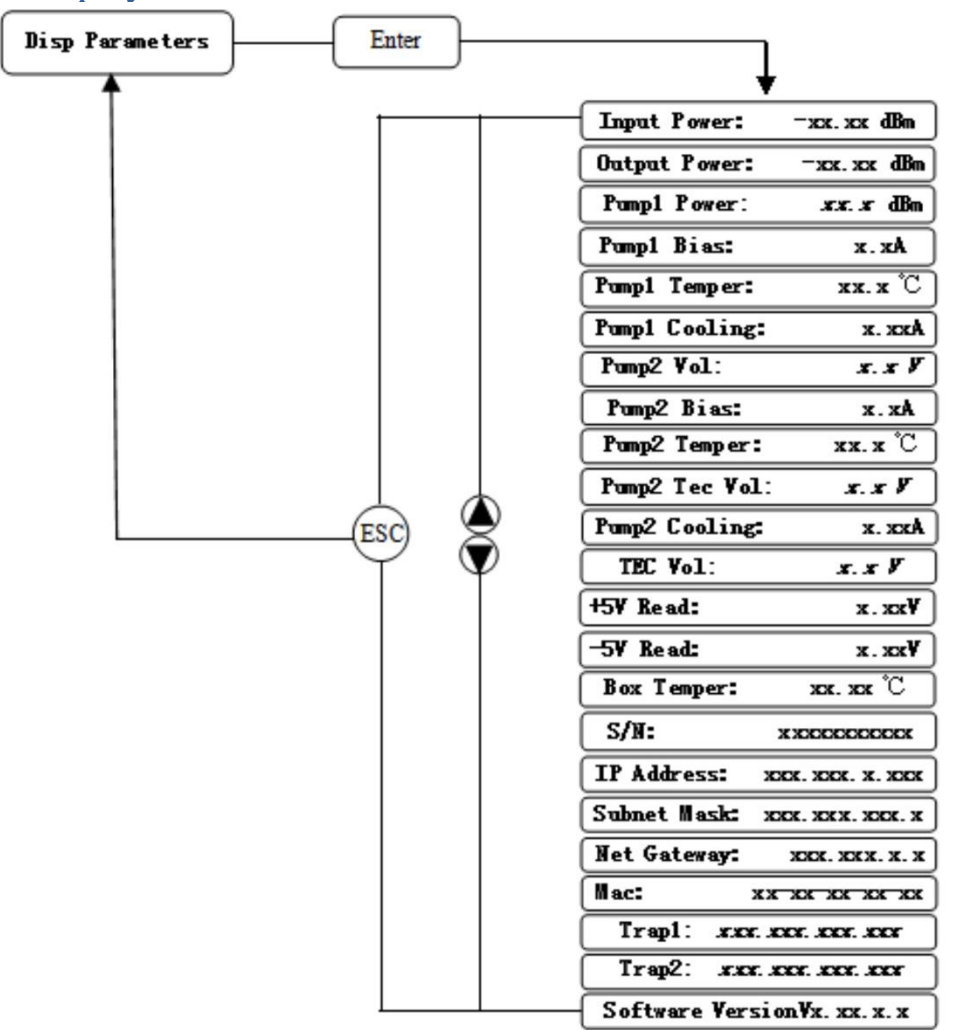

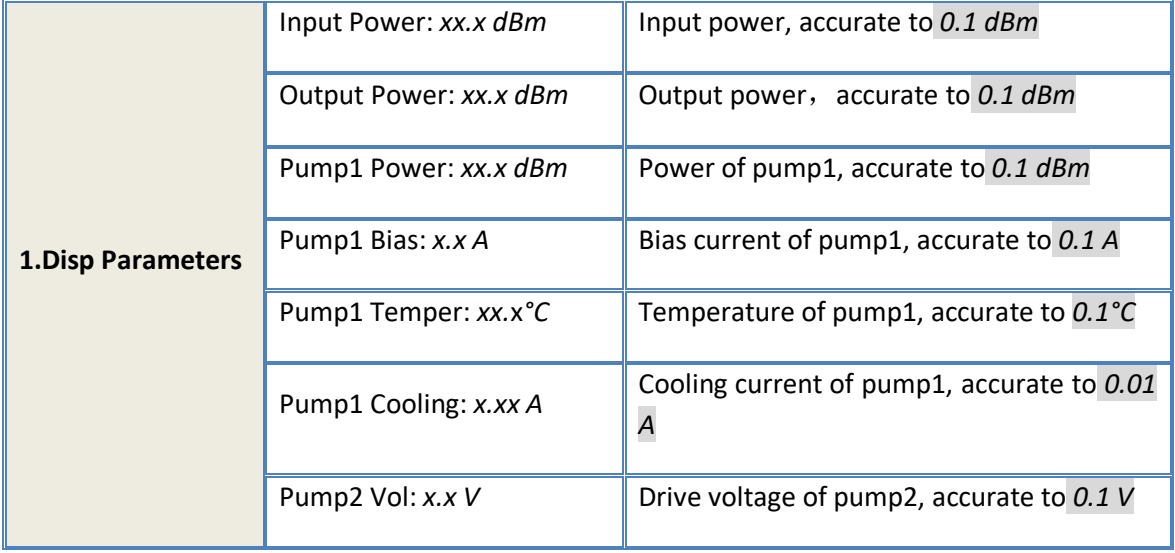

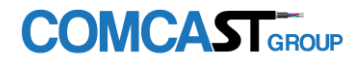

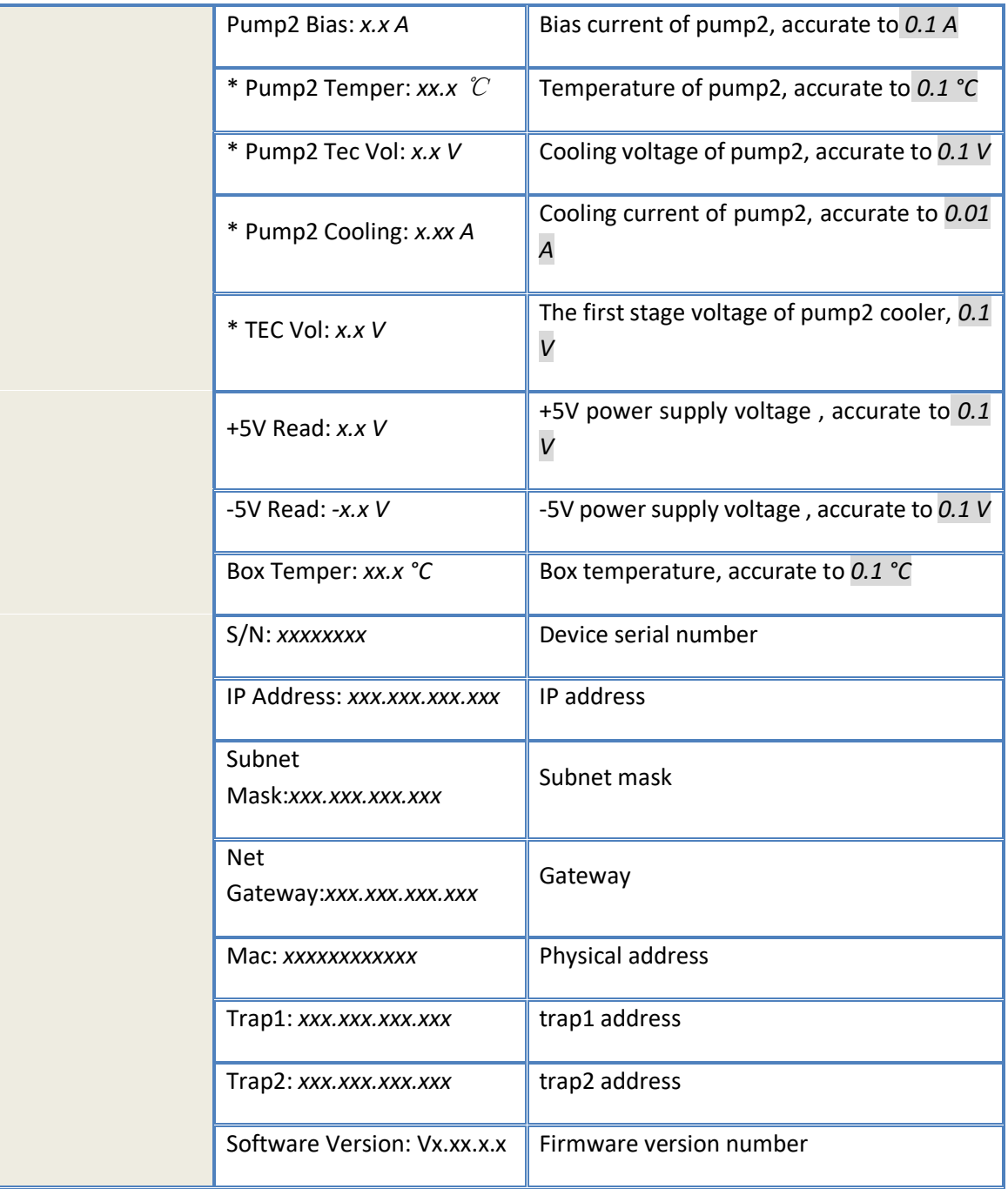

The ultra high power output EDFA no the "\*" menu.

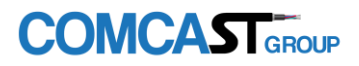

# <span id="page-12-0"></span>6.3 Setup Menu

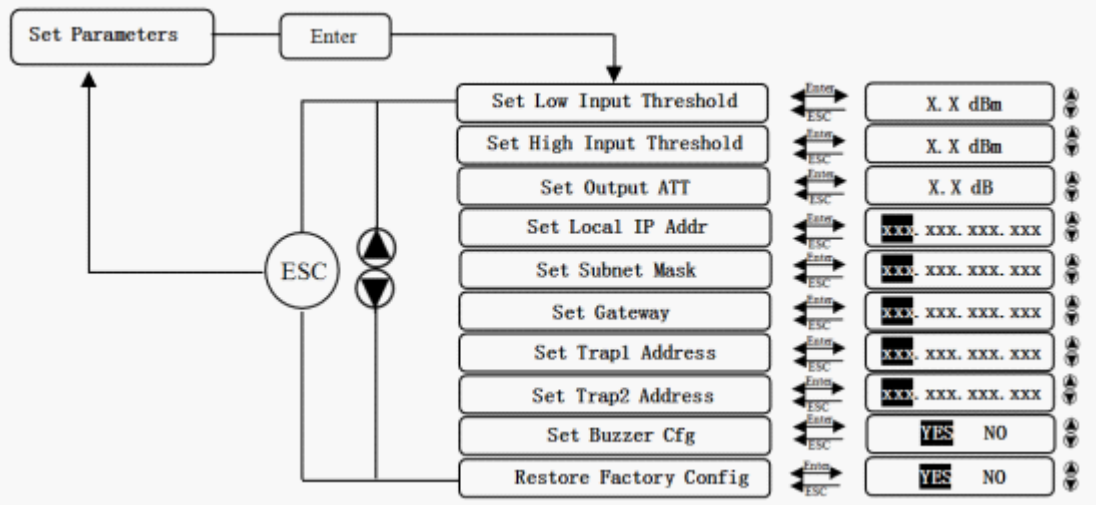

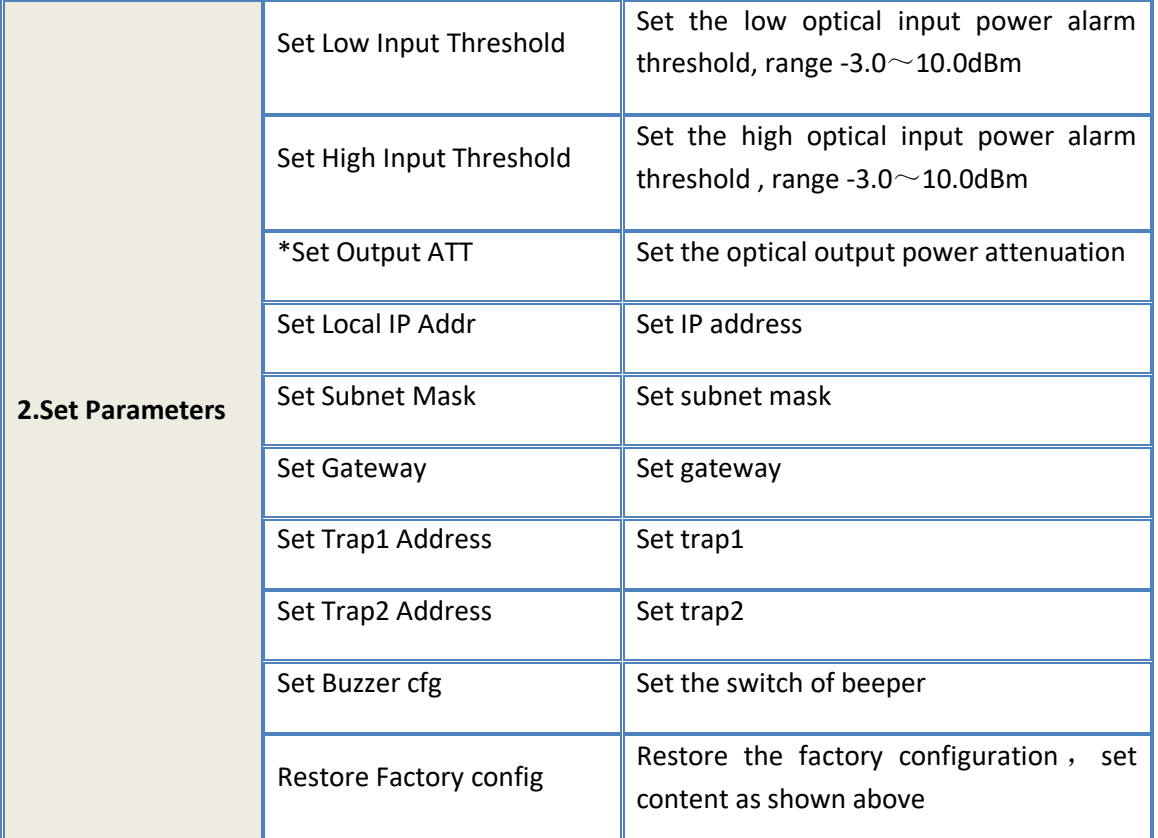

The ultra high power output EDFA no the "\*" menu.

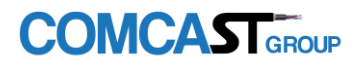

# <span id="page-13-0"></span>6.4 Warning menu

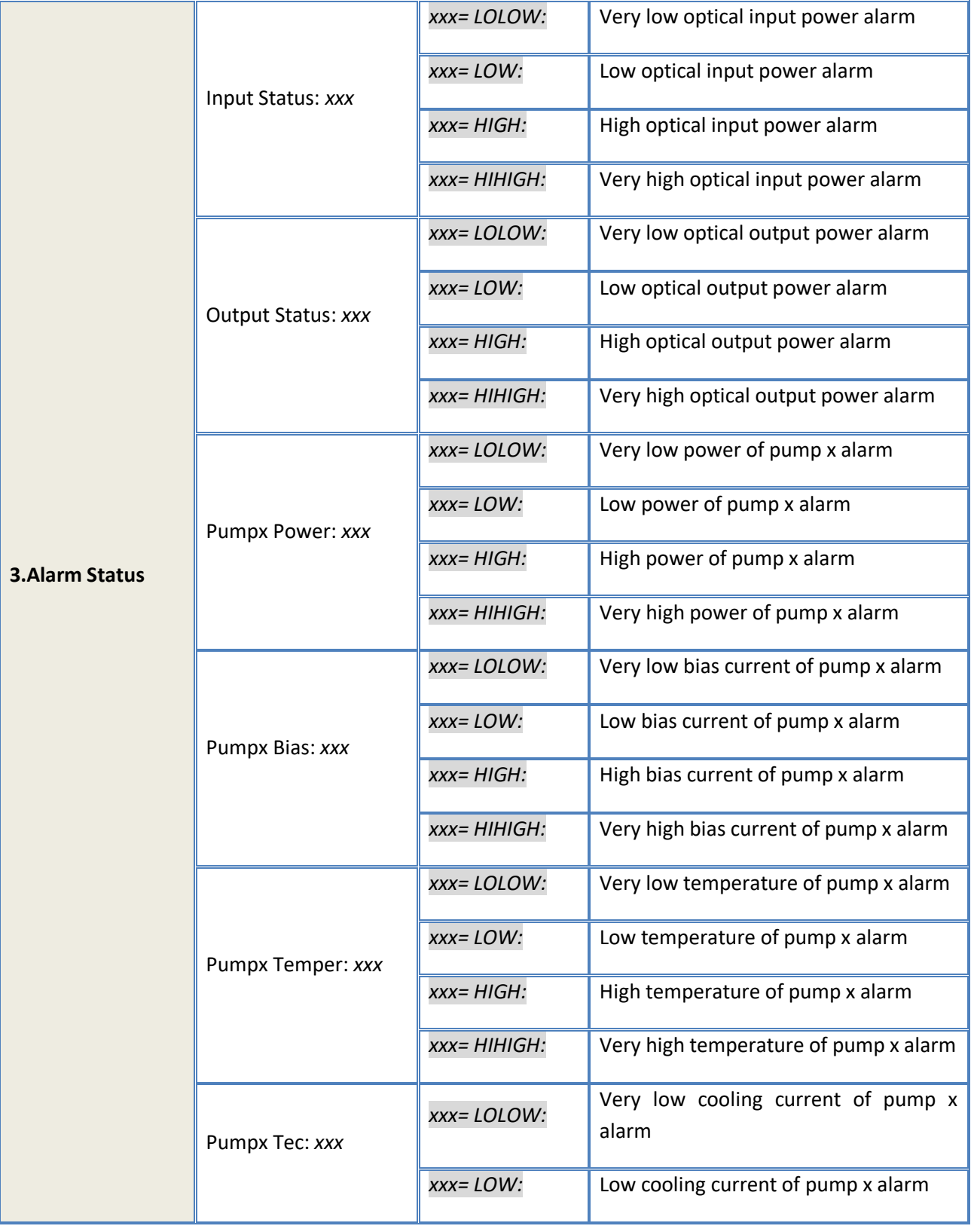

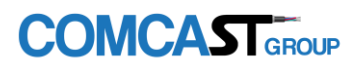

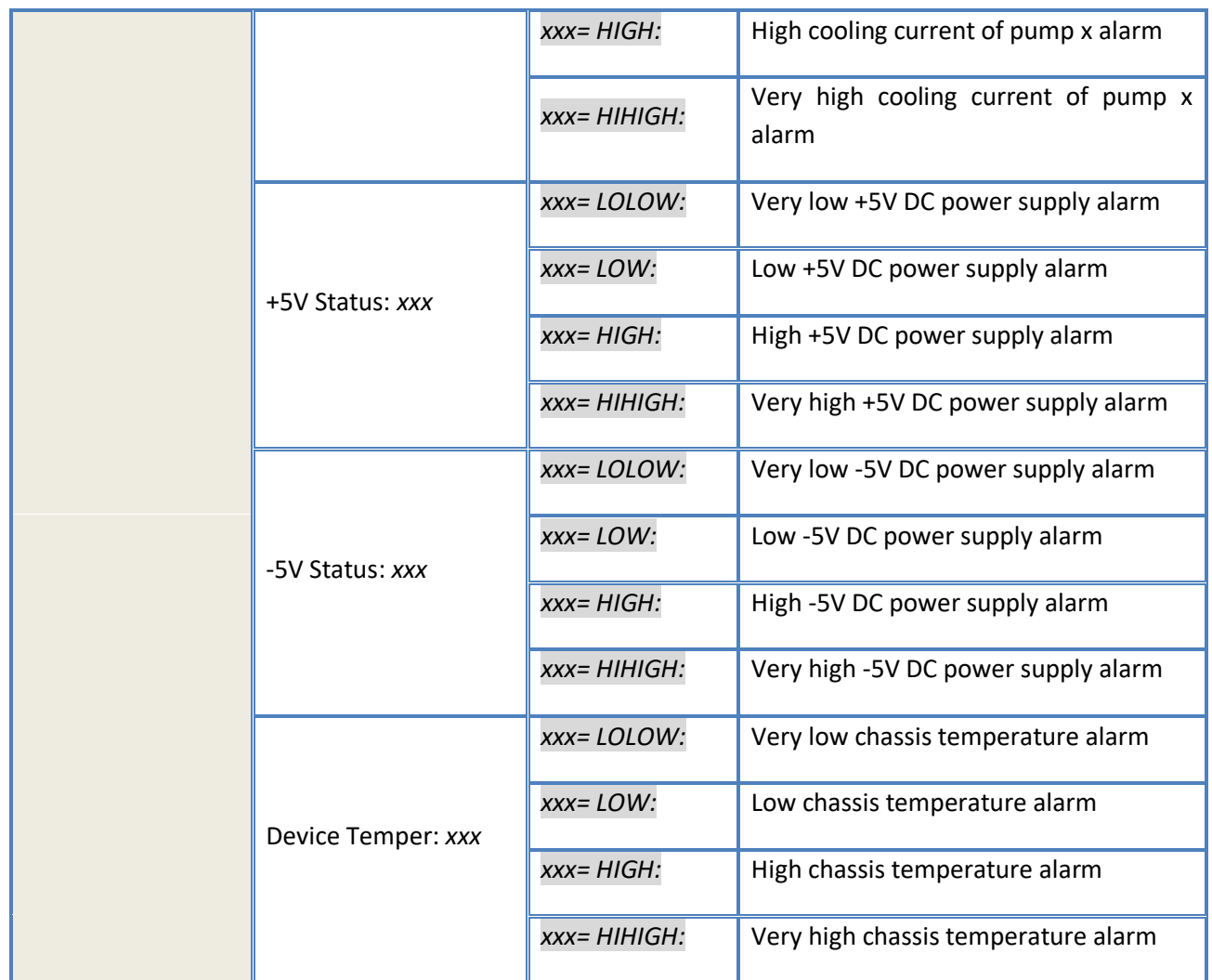

# <span id="page-14-0"></span>7. Communication Setup Descriptions

### <span id="page-14-1"></span>7.1 Communication Interface Description

**1)** RS232 communication interface Adopt DB9 standard connector, the pin definitions as follow:

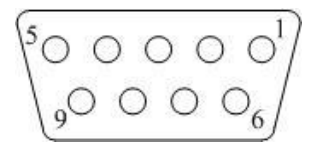

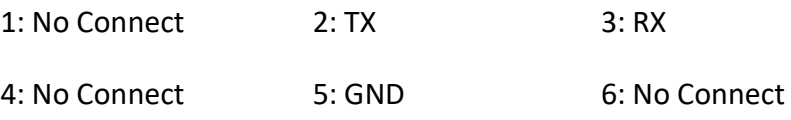

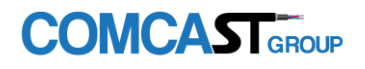

The serial communication uses the standard NRZ form, 1 starts bit, 8 data bits, 1 stop bit and the baud rate is 38400.

#### **2)** LAN communication interface

Adopt RJ45 standard connector, the pin definitions as follow:

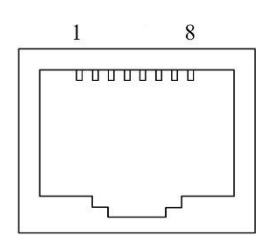

LAN

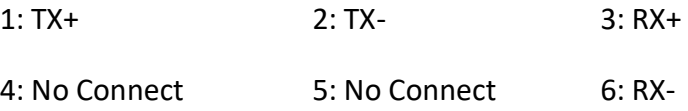

#### 7.2 The management and application of network interface

#### The transportation feature of category  $II:$

- 1 Data communication of category II transponder telemetry depends on IP network, it is widely used in LAN, MAN, INTNET, support WLAN. VPN and route.
- 2 Category II transponder telemetry will be needed set the only IP, mask and GW by manual when operating, we do not suggest adopting DHCP

#### 二、 **Calibrate**:

Debugging should be done in the equipment scence.

- 1 Conditions for debugging:
	- 1.1 Optical equipment and transponder telemetry are powered.
	- 1.2 Fluently IP network for category II transponder telemetry.
	- 1.3 IP resources for category II transponder telemetry have been divided and set up completely.
- 2 The tools and files for calibrate:

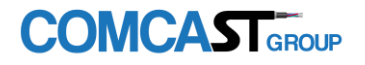

Notebook PC, administrator software (stand-alone version), IP Detect, records for operating and calibrate.

- 3 Calibrate:
	- 3.1 Set up PC IP same with transponder telemetry. The IP for transponder telemetry is 192.168.0.101, the PC can be set 192.168.0.2.
	- 3.2 Take off the internet cable of transponder telemetry, connect PC and transponder telemetry with own internet cable, for the internet cable, we can use straight line or cross line. Note: For special PC, it can be only use cross line.
- 4 Fault judgment:

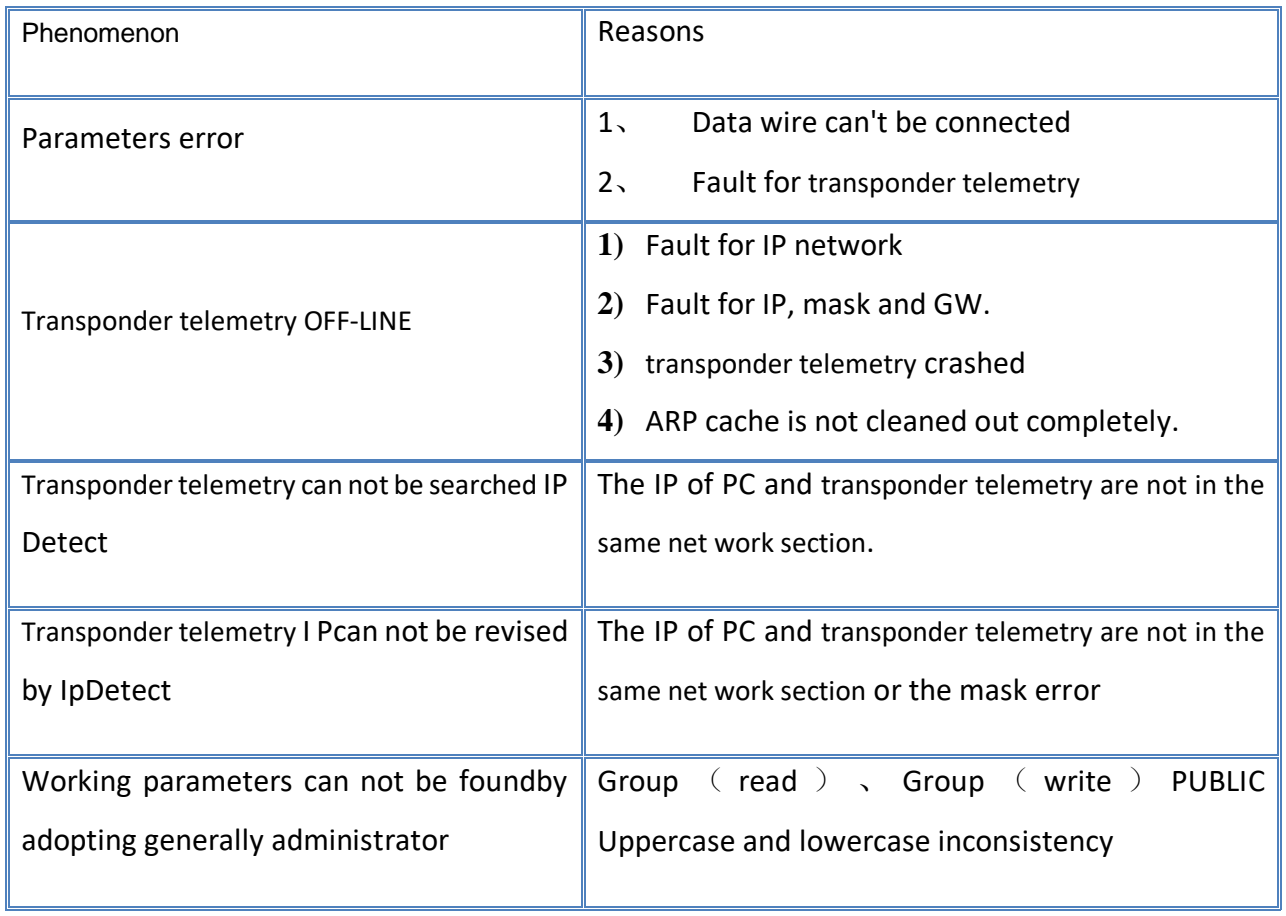

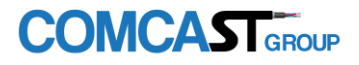

# 8. Installation debugging

### <span id="page-17-0"></span>8.1 Unpack and Check

- **1.** Insure the package is not defaced. If it has any damage or water mark, please contact local agency or carrier.
- **2.** After unpacking, check equipments and accessories according to package list. Any question, please contact local agency or our company.
- **3.** If you think the equipment has been damaged, please don't electrify to avoid worse damage. Please contact local agency or our company in time.

#### <span id="page-17-1"></span>8.2 Instruments and tools

- **1.** An optical power meter;
- **2.** A digital multimeter;
- **3.** A standard optical fiber test jumper (SC/APC);
- **4.** Some absolute alcohol and medical cotton wool;

#### <span id="page-17-2"></span>8.3 Installation steps

- **1.** Before installing the equipment, please read the <User's manual> carefully and install the equipment according to the <User's manual>. **Note:** For the man-made damage and other all consequence caused by error installation that not according to the <User's manual>, we will not be responsible and will not supply free warranty.
- **2.** Take out the device from the box; fix it to the rack and reliably grounding. (The grounding resistance must be < 4Ω).
- **3.** Use the digital multimeter to check the supply voltage, make sure the supply voltage comply with the requirements and the switch key is on the "OFF" position. Then connect the power supply.
- **4.** Input the optical signal according to the display message. Turn the switch key to the "ON" position and observe the front panel LED status. After the pump working status indicator turn into green, the device is working normal. Then press the menu button on the front panel to check the working parameters.
- **5.** Connect the optical power meter to the optical signal output end by the standard optical fiber test jumper, then measure the optical output power. Affirm the measured optical output power and the displayed power are the same and have reached the nominal value. (Affirm the optical power meter is on 1550nm wavelength test position; the optical fiber test jumper is the matched one and on the connector surface has no pollution.) Remove the standard optical fiber test jumper and optical power meter; connect the device to the network. So far, the device has been completely installed and debugged.
- <span id="page-17-3"></span>9. Clean and maintenance method of the optical fiber active

#### connector

In many times, we consider the decline of the optical power as the equipment faults, but

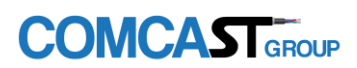

actually it may be caused by that the optical fiber connector was polluted by dust or dirt. Inspect the fiber connector, component, or bulkhead with a fiberscope. If the connector is dirty, clean it with a cleaning technique following these steps:

- **1.** Turn off the device power supply and carefully pull off the optical fiber connector from the adapter.
- **2.** Wash carefully with good quality lens wiping paper and medical absorbent alcohol cotton. If use the medical absorbent alcohol cotton, still need to wait 1~2 minutes after wash, let the connector surface dry in the air.
- **3.** Cleaned optical connector should be connected to optical power meter to measure optical output power to affirm whether it has been cleaned up.
- **4.** When connect the cleaned optical connector back to adapter, should notice to make force appropriate to avoid china tube in the adapter crack.
- **5.** If the optical output power is not normal after cleaning, should pull off the adapter and clean the other connector. If the optical power still low after cleaning, the adapter may be polluted, clean it. (Note: Be carefully when pull off the adapter to avoid hurting inside fiber.**)**
- **6.** Use compressed air or degrease alcohol cotton to wash the adapter carefully. When use compressed air, the muzzle aims at china tube of the adapter, clean the china tube with compressed air. When use degrease alcohol cotton, insert directions need be consistent, otherwise can't reach a good clean effect.

#### **Special notice:**

- **a. In the process of clean the active optical fiber connector, you should avoid direct shining at eye, which will cause permanence burn!!!!**
- **b. Use proper energy to install the active optical connector, or the ceramic tape in the adaptor will lead to break. Once the ceramic tape is broken, the optical output power will decrease rapidly. And turn the active optical fiber connector slightly, the optical output power changes obviously.**
- **c. Please operate the optical fiber under the condition of shut off the pump laser. Or the high output power will lead to burn the joint of the optical output fiber, which will cause the output power decrease.**

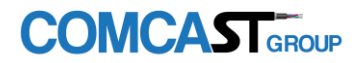

# <span id="page-19-0"></span>10. After-sales Service Description

- **1.** If the equipment fault is resulted from the users' improperly operation or unavoidable environment reasons, we will responsible maintenance but ask suitable material cost.
- **2.** When the equipment breaks down, immediately contact local distributor.
- **3.** The site maintenance of the fault equipment must be operated by professional technicians to avoid worse damage.

**Special notice:** If the equipment has been maintained by users, we will not responsible free maintenance. We will ask suitable maintenance cost and material cost.

## <span id="page-19-1"></span>11. Disclaimer

We reserve the right to change any products described herein at any time, and without prior notice. We assume no responsibility or liability arising from the use of the products described herein, except as expressly agreed to in writing by us. The use and purchase of this product does not convey a license under any patent rights, copyrights, trademark rights, or any intellectual property rights of us. Nothing hereunder constitutes a representation or warranty that using any products in the manner described herein will not infringe any patents of third parties.

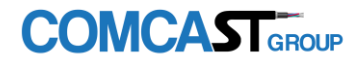

#### **For More Information**

Please visit our website [www.comcast-sa.com](http://www.comcast-sa.com/) or contact your local sales representative.

### **Comcast México**

Ovearseas Sales Subsidiary Cal. Lázaro Cárdenas #1309 Col. Colón industrial CP.44940 Guadalajara, Jalisco Tel. +52 33 38607059 Info.mx@comcast-sa.com

## **Comcast El Salvador**

Ovearseas Sales Subsidiary 51 Av. Norte # 159 entre calle poniente y Av. Roosevelt San Salvador, El Salvador Tel. +503 7950 4882 Info.sc@comcast-sa.com

## **Comcast Guatemala**

Ovearseas Sales Subsidiary 20 calle 23-70 Zona 10 Guatemala Tel. +506 4004 1400 Gerente.gua@comcast-sa.com

# **Comcast Republican Dominican**

Ovearseas Sales Subsidiary Winston Churchill No. S, Suite 3F, Distrito NAcionall Santo Domingo, Dominican Rpublic Te.+ 1 809 571 1033

### **Comcast Nicaragua**

Ovearseas Sales Subsidiary 3ra. Entrada las Colinas, Embajada De cuba 1C, Este, Casa #34 Mangua, Nicaragua Te, +1809 5711033 Admin.nic@comcast-sa.com

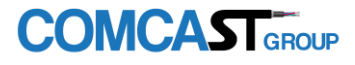